# ءاطخألا فاشكتساو DSL هجوم نيوكت ليلد يكيمانيد IP ناونعب IRB - Cisco نم اهحالصإو  $\overline{\phantom{a}}$

## المحتويات

[المقدمة](#page-0-0) [المتطلبات الأساسية](#page-0-1) [المتطلبات](#page-0-2) [المكونات المستخدمة](#page-0-3) [الاصطلاحات](#page-0-4) [المهام المطلوب تنفيذها](#page-0-5) [التكوين](#page-1-0) [التحقق من الصحة](#page-2-0) [استكشاف الأخطاء وإصلاحها](#page-2-1) [معلومات ذات صلة](#page-2-2)

## <span id="page-0-0"></span>المقدمة

قام موفر خدمة الإنترنت (ISP (بتعيين عنوان IP عام ديناميكي لموجه خط المشترك الرقمي (DSL (من Cisco.

<mark>تلميح:</mark> إذا لم تكن على دراية بكيفية تكوين أجهزة Cisco وتريد اتباع تكوين خطوة بخطوة، فارجع إلى <u>[التكوين خطوة](http://www.cisco.com/en/US/tech/tk175/tk15/technologies_configuration_example09186a008071a581.shtml)</u> [بخطوة ل IRB باستخدام عنوان IP ديناميكي.](http://www.cisco.com/en/US/tech/tk175/tk15/technologies_configuration_example09186a008071a581.shtml)

## <span id="page-0-1"></span>المتطلبات الأساسية

### <span id="page-0-2"></span>المتطلبات

لا توجد متطلبات خاصة لهذا المستند.

### <span id="page-0-3"></span>المكونات المستخدمة

لا يقتصر هذا المستند على إصدارات برامج ومكونات مادية معينة.

### <span id="page-0-4"></span>الاصطلاحات

راجع [اصطلاحات تلميحات Cisco التقنية للحصول على مزيد من المعلومات حول اصطلاحات المستندات.](http://www.cisco.com/en/US/tech/tk801/tk36/technologies_tech_note09186a0080121ac5.shtml)

# <span id="page-0-5"></span>المهام المطلوب تنفيذها

ملاحظة: أستخدم [أداة بحث الأوامر](http://tools.cisco.com/Support/CLILookup/cltSearchAction.do) (للعملاء [المسجلين](http://tools.cisco.com/RPF/register/register.do) فقط) للعثور على مزيد من المعلومات حول الأوامر المستخدمة في هذا المستند. ملاحظة: يسلط هذا المثال الضوء على نوعين من التكوينات:

- خادم بروتوكول تكوين الاستضافة الديناميكية (DHCP(
	- ترجمة عنوان الشبكة (NAT).

المهام:

- قم بتصميم مخطط عنونة IP لشبكة LAN الخاصة.
- قم بتكوين عنوان IP وقناع شبكة فرعية على واجهة إيثرنت موجه DSL من Cisco.
- قم بتكوين واجهة ATM (واجهة خط المشترك الرقمي القياسي (ADSL) من موجه Cisco DSL باستخدام دائرة ATM الظاهرية الدائمة (PVC (والتضمين.
	- تمكين الربط والتوجيه المدمج (IRB(.
- قم بإنشاء واجهة مجموعة الجسر الظاهرية (BVI) وتكوينها لموجه Cisco DSL ل IRB باستخدام عنوان IP تم التفاوض عليه.
- (ل NAT)— قم بتكوين NAT على موجه Cisco DSL للسماح بمشاركة عنوان IP العام الديناميكي لواجهة BVI.*إختياري*: تجمع NAT، في حالة توفير عناوين IP إضافية من قبل مزود خدمة الإنترنت (ISP) لديك.*إختياري*: NAT ساكن إستاتيكي، إذا كان مستخدمو الإنترنت يحتاجون الوصول إلى خوادم داخلية.
- قم بتكوين كل كمبيوتر مضيف باستخدام عنوان IP وقناع شبكة فرعية وبوابة افتراضية وخادم (خوادم) نظام اسم المجال (DNS(.)لخادم DHCP—(بدلا من ذلك، إذا كنت تريد أن يقوم موجه DSL من Cisco بتعيين عناوين IP الديناميكية لعملاء الكمبيوتر الشخصي لديك، فقم بتكوين كل جهاز كمبيوتر شخصي للحصول على عنوان IP وخادم (خوادم) DNS تلقائيا عبر DHCP.

#### <span id="page-1-0"></span>التكوين

تلميح: إذا لم تكن على دراية بكيفية تكوين أجهزة Cisco وتريد اتباع تكوين خطوة بخطوة، فارجع إلى [التكوين خطوة](http://www.cisco.com/en/US/tech/tk175/tk15/technologies_configuration_example09186a008071a581.shtml) [بخطوة ل IRB باستخدام عنوان IP ديناميكي.](http://www.cisco.com/en/US/tech/tk175/tk15/technologies_configuration_example09186a008071a581.shtml)

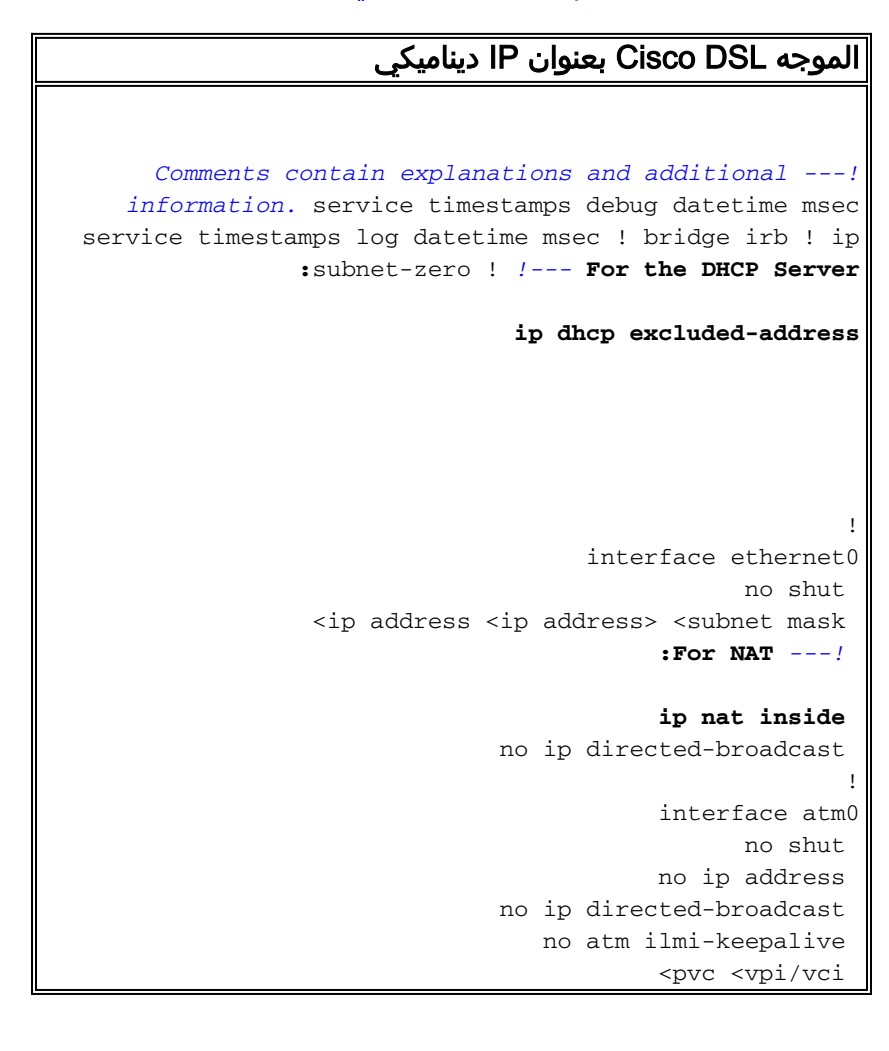

```
encapsulation aal5snap 
  Common PVC values supported by ISPs are 0/35 or ---!
     8/35. !--- Confirm your PVC values with your ISP. !
   bridge-group 1 ! interface bvi1 mac-address <address
                     <from line 2 of show interface bvi1
                    ip address dhcp client-id ethernet0 
                                          :For NAT ---!
                                         ip nat outside
                               no ip directed-broadcast 
                                                        !
                                           :For NAT ---!
     ip nat inside source list 1 interface bvi1 overload
If you have a pool (a range) of public IP addresses ---!
      provided !--- by your ISP, you can use a NAT Pool.
Replace !--- ip nat inside source list 1 interface bvi1
  overload !--- with these two configuration statements:
  !--- ip nat inside source list 1 pool !--- If Internet
users require access to an internal server, you can !---
 add these static NAT configuration statements: !--- ip
   nat inside source static tcp ! ip classless ip route
  :0.0.0.0 0.0.0.0 <default gateway to isp> !--- For NAT
                                    access-list 1 permit
     In this configuration, access-list 1 defines a ---!
    standard access list !--- that permits the addresses
  that NAT translates. For example, if !--- your private
     IP network is 10.10.10.0, the configuration of !---
access-list 1 permit 10.10.10.0 0.0.0.255 allows NAT to
    translate !--- packets with source addresses between
   10.10.10.0 and 10.10.10.255. ! bridge 1 protocol ieee
                                 bridge 1 route ip ! end
```
## <span id="page-2-0"></span>التحقق من الصحة

لا يوجد حاليًا إجراء للتحقق من صحة هذا التكوين.

# <span id="page-2-1"></span>استكشاف الأخطاء وإصلاحها

راجع [أستكشاف أخطاء 1483RFC وإصلاحها عبر التوصيل مع IRB](http://www.cisco.com/en/US/tech/tk175/tk15/technologies_configuration_example09186a008071a5be.shtml) إذا لم تعمل خدمة ADSL لديك بشكل صحيح.

ارجع إلى الصفحة السابقة من دليل التكوين واستكشاف الأخطاء وإصلاحها - [التوصيل 1483RFC باستخدام خيارات](http://www.cisco.com/en/US/tech/tk175/tk15/technologies_tech_note09186a008071a58f.shtml) [تنفيذ IRB.](http://www.cisco.com/en/US/tech/tk175/tk15/technologies_tech_note09186a008071a58f.shtml)

ارجع إلى [الصفحة الرئيسية](http://www.cisco.com/en/US/tech/tk175/tk15/technologies_configuration_example09186a008015407f.shtml) في دليل تكوين موجه DSL Cisco واستكشاف الأخطاء وإصلاحها.

### <span id="page-2-2"></span>معلومات ذات صلة

● [الدعم التقني والمستندات - Systems Cisco](http://www.cisco.com/cisco/web/support/index.html?referring_site=bodynav)

ةمجرتلا هذه لوح

ةي الآلال تاين تان تان تان ان الماساب دنت الأمانية عام الثانية التالية تم ملابات أولان أعيمته من معت $\cup$  معدد عامل من من ميدة تاريما $\cup$ والم ميدين في عيمرية أن على مي امك ققيقا الأفال المعان المعالم في الأقال في الأفاق التي توكير المالم الما Cisco يلخت .فرتحم مجرتم اهمدقي يتلا ةيفارتحالا ةمجرتلا عم لاحلا وه ىل| اًمئاد عوجرلاب يصوُتو تامجرتلl مذه ققد نع امتيلوئسم Systems ارامستناه انالانهاني إنهاني للسابلة طربة متوقيا.